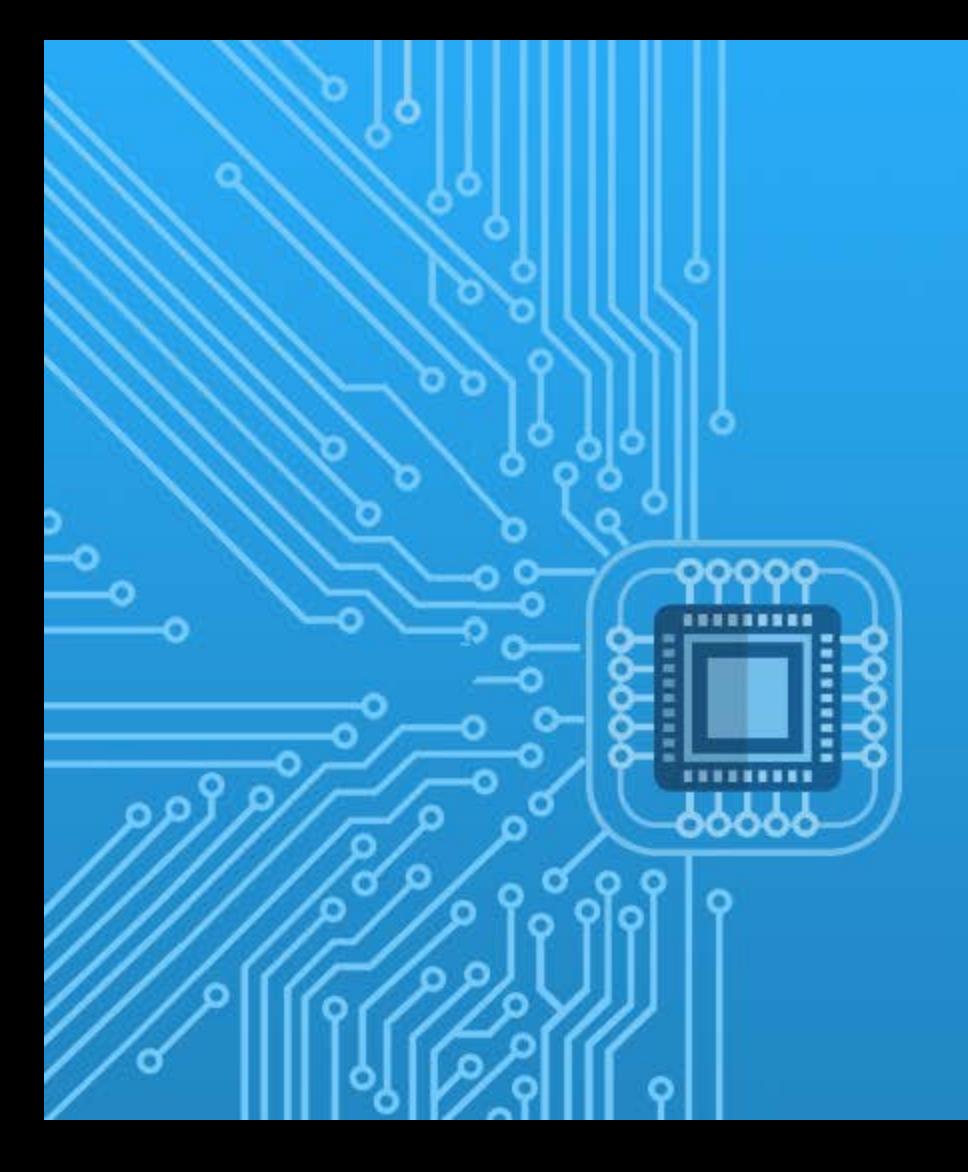

# **IoT의 이해 전병현 교수**

#### **14주차 3강. 아두이노의 확장성**

# 2. 아두이노 성능 확장 모듈에 대하여 설명할 수 있다.

#### 1. 아두이노 쉴드의 역할과 종류 대하여 설명할 수 있다.

#### **학습목표**

#### 1. 아두이노 쉴드의 역할과 종류 2. 아두이노 성능 확장 모듈

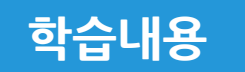

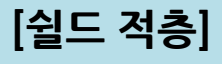

**고유 주소를 할당 받을 수 있기 때문에 병렬로 연결하여 사용**

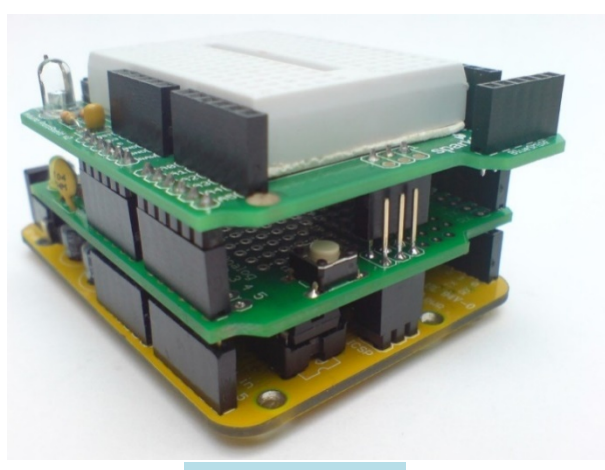

• **아두이노 보드에 적층하여 성능을 확장함**

• **몇몇 쉴드를 제외하고는 I2C 시리얼 버스를 사용하여**

- **쉴드는 특정 기능을 가진 보드**
- ◉**아두이노 쉴드(Shield)의 역할**

# **1. 아두이노 쉴드의 역할과 종류(1)**

#### • **MP3 쉴드, GPS 쉴드**

• **음성인식 쉴드, 카메라 쉴드**

**지능형 로봇, 스마트 홈 등 다양한 분야에 활용 가능**

• **센서 쉴드 : 각종 센서의 인터페이스 지원, IoT(사물인터넷),** 

- **모터 드라이브 쉴드 - H브리지 쉴드 : DC 모터 또는 서보 모터 제어용**
- ◉**쉴드(Shield) 종류(1)**

# **1. 아두이노 쉴드의 역할과 종류(2)**

# **1. 아두이노 쉴드의 역할과 종류(3)**

- ◉**쉴드(Shield) 종류(2)**
	- **9축 모션인식 센서**
	- **게임 조이스틱 쉴드**
	- **유무선 통신 쉴드**
		- **- 이더넷 쉴드(유선 인터넷 통신)**
		- **- WiFi 쉴드(무선 인터넷 통신)**
		- **- 블루투스 쉴드(근거리무선통신)**

# **1. 아두이노 쉴드의 역할과 종류(4)**

## ◉**이더넷 쉴드(Shield)**

- **유선 이더넷**
- **유무선 공유기 또는 허브라고도 함**
- **이더넷 케이블 사용**
- **Micro-SD 카드 슬롯**
	-
	-

- **이더넷케이블 : 가는 구리선으로 구성된 꼬임선 케이블로 데이터통신 처리에 사용**
- **출처 : ㈜메카솔루션 http://mechasolution.com**

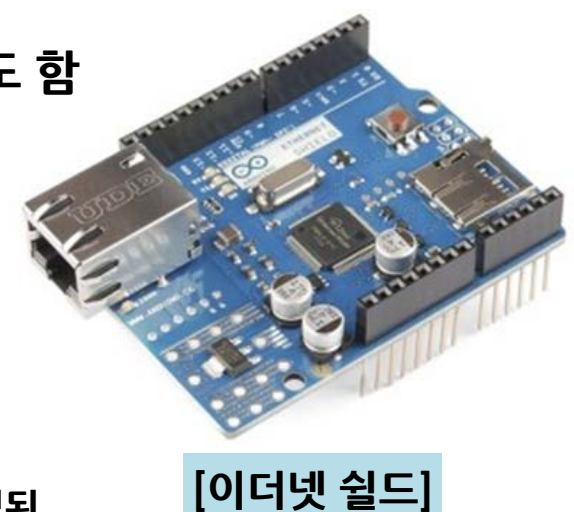

# **1. 아두이노 쉴드의 역할과 종류(5)**

## ◉**블루투스 쉴드(Shield)**

- **블루투스 모듈 내장**
- **무선통신**
- **최대 통신 거리 : 10m**
- **PCB 안테나 내장**
- **입력 전압 : 3.3V**
- **Grove 커넥트 2개**
- **통신 속도 : 9600~46800bps**

**Grove 커넥트**

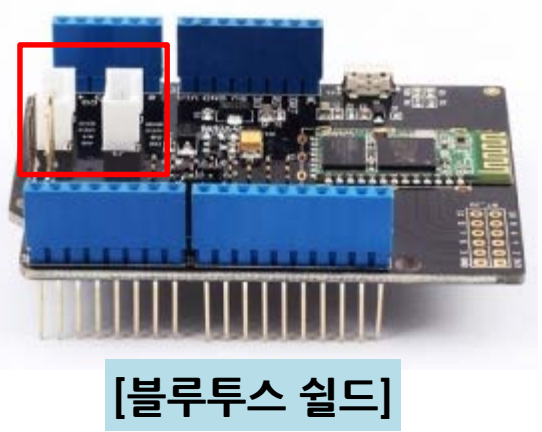

• **출처 : ㈜메카솔루션 http://mechasolution.com**

# **1. 아두이노 쉴드의 역할과 종류(6)**

## ◉**WiFi 쉴드(Shield)**

- **TCP/IP 모듈 기반**
- **무선 근거리 통신**
- **표준 : IEE 802.11**
- **유선 LAN 형태인 이더넷의 단점을 보완하기 위해 고안**

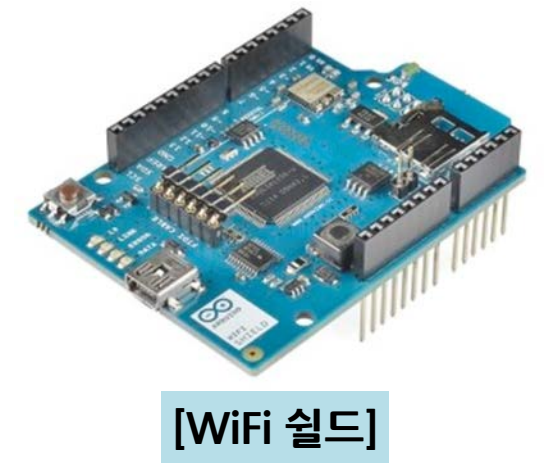

• **출처 : ㈜메카솔루션 http://mechasolution.com**

# **2. 아두이노 성능 확장 모듈(1)**

## ◉**아두이노 이더넷(1)**

- **Advanced Chat Server : 간단한 채팅 서버를 설정**
- **BarometricPressureWebServer : 대기압 센서의 값을 웹 페이지로 출력**
- **ChatServer : 간단한 채팅 서버를 설정**
- **DhcpAddressPrinter : DHCP를 통해 IP 주소를 가져 와서 인쇄**
- **DhcpChatServer : 간단한 DHCP 채팅 서버**
- **TelnetClient : 간단한 텔넷 클라이언트**

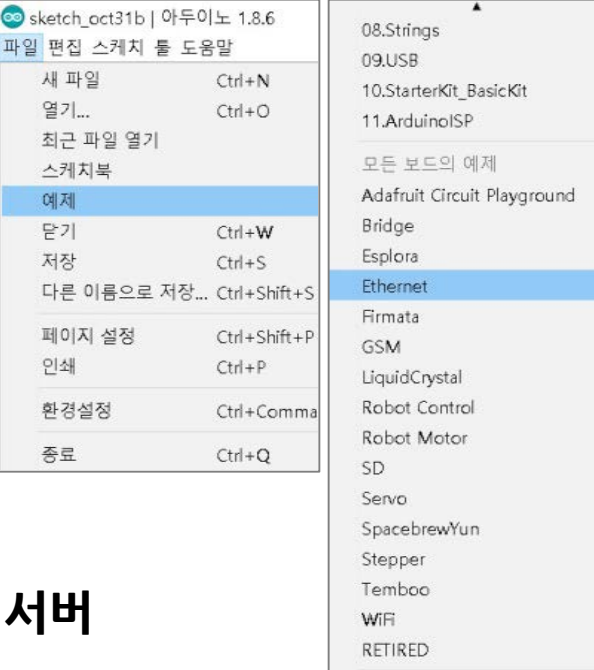

파일 편

새 :

**奉元** 

人子

예제

AdvancedChatServer BarometricPressureWebServer ChatServer **DhcpAddressPrinter** DhcpChatServer TelnetClient UdpNtpClient **UDPSendReceiveString WebClient** WebClientRepeating WebServer

# **2. 아두이노 성능 확장 모듈(2)**

## ◉**아두이노 이더넷(2)**

- **AdvaUdpNtpClient : UDP를 사용하여 NTP(Network Time Protocol) 서버를 쿼리**
- **UDPSendReceiveString : UDP를 통해 텍스트 문자열을 송, 수신**
- **WebClient : HTTP 요청**
- **WebClientRepeating : 반복되는 HTTP 요청을 만듦**
- **WebServer : 아날로그 센서 값을 표시하는 간단한 HTML 페이지를 호스팅**

# **2. 아두이노 성능 확장 모듈(3)**

## ◉**아두이노 WiFi(1)**

- **Connect No Encryption : 연결 암호화 없으며, 열려있는 네트워크에 연결하는 방법을 보여줌**
- **Connect With WEP : WEP로 암호화 된 네트워크에 연결하는 방법을 보여줌**
- **Connect With WPA : WPA2 Personal로 암호화된 네트워크에 연결하는 방법을 보여줌**
- **Scan Networks : 범위 내의 모든 WiFi 네트워크를 표시**
- **Simple Web Server WiFi : 이 간단한 웹 서버에 액세스하는 LED를 켜거나 끔**

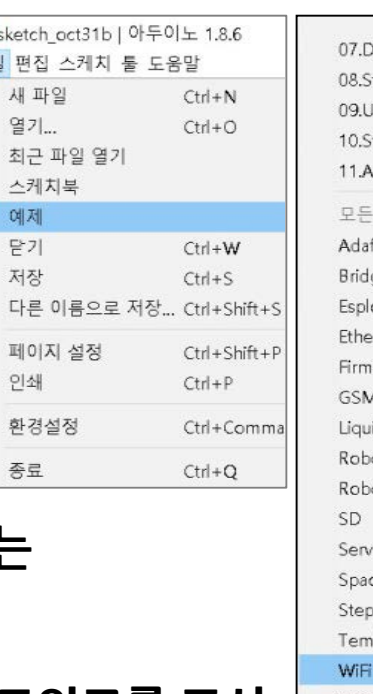

lisplay trings  $SR$ StarterKit BasicKit rduinoISP 보드의 예제 fruit Circuit Playground ora met ata idCrystal ot Control ot Motor cebrewYun per boo **RETIRED** 

ConnectNoEncryption ConnectWithWEP ConnectWithWPA ScanNetworks SimpleWebServerWiFi WiFiChatServer WiFiUdpNtpClient WiFiUdpSendReceiveString WiFiWebClient WiFiWebClientRepeating WiFiWehServer

# **2. 아두이노 성능 확장 모듈(4)**

## ◉**아두이노 WiFi(2)**

- **WiFi Chat Server : 간단한 채팅 서버를 설정함**
- **UDP NTP Client : UDP를 사용하여 NTP (Network Time Protocol) 서버를 쿼리**
- **WiFi Web Client : 원격 웹 서버에 연결**
- **WiFi Web Client Repeating : 서버에 HTTP 호출을 반복함**
- **WiFi Web Server : 아날로그 입력 값을 사용하여, WiFi 방패에서 웹 페이지를 제공**

# **2. 아두이노 성능 확장 모듈(5)**

### ◉**Web Client HTTP 요청 실습 소스(1)**

```
#include <SPI.h>
```

```
#include <Ethernet.h>
```

```
// 이더넷 쉴드의 MAC주소가 쉴드의 스티커에 인쇄되어 있음
```

```
byte mac [] = {0xDE, 0xAD, 0xBE, 0xEF, 0xFE, 0xED};
```

```
// DNS 또는 내부정보 IP 주소를 사용
char server [] = "www.google.com"; // Google의 DNS 주소
IPAddress ip (192, 168, 0, 177);
EthernetClient Client;
```
# **2. 아두이노 성능 확장 모듈(6)**

#### ◉**Web Client HTTP 요청 실습 소스(2)**

```
void setup () {
 Serial.begin (9600);
 while (! Serial) {
           ; // 시리얼 포트가 연결되기를 기다림
 }
 // 이더넷 연결을 시작
 if (Ethernet.begin (mac) == 0) {
  Serial.println ("이더넷을 구성하지 못했습니다");
  Ethernet.begin (mac, ip);
 }
 // 초기화하기 위해 이더넷 쉴드 접속
 delay(1000);
 Serial.println ("connecting ...");
```
# **2. 아두이노 성능 확장 모듈(7)**

**}**

## ◉**Web Client HTTP 요청 실습 소스(3)**

```
if (client.connect (server, 80)) {
 Serial.println ("connected");
 // HTTP 요청
 client.println("GET /search?q=arduino HTTP/1.1");
 client.println("Host: www.google.com");
 client.println("Connection: close");
 client.println();
} else {
// 서버에 연결되지 않은 경우
 Serial.println ("연결 실패");
}
```
# **2. 아두이노 성능 확장 모듈(8)**

### ◉**Web Client HTTP 요청 실습 소스(4)**

```
void loop () {
 // 서버에서 연결되었다면 데이터를 읽어 옮
 if (client.available ()) {
  char c = client.read ();
  Serial.print (c);
 }
 // 서버가 단절된 경우 클라이언트를 중지
 if (! client.connected ()) {
  Serial.println ();
  Serial.println ("disconnecting.");
  client.stop ();
  while (true);
 }
```
**}**

## **정리하기(1)**

#### **1. 아두이노 쉴드의 역할과 종류**

- MIT 쉴드는 특정 기능을 가진 보드
- 아두이노 보드에 적층하여 성능을 확장
- 몇몇 쉴드를 제외하고는 I2C 시리얼 버스를 사용하여 고유 주소를 할당받을 수 있기 때문에 병렬로 연결하여 사용
- 모터 드라이브 쉴드, 센서 쉴드, 유무선 통신 쉴드 등

## **정리하기(2)**

#### **2. 아두이노 성능 확장 모듈**

- Advanced Chat Server : 간단한 채팅 서버를 설정
- BarometricPressureWebServer : 대기압 센서의 값을 웹 페이지로 출력
- ChatServer : 간단한 채팅 서버를 설정
- DhcpAddressPrinter : DHCP를 통해 IP 주소를 가져 와서 인쇄
- DhcpChatServer : 간단한 DHCP 채팅 서버
- TelnetClient : 간단한 텔넷 클라이언트
- AdvaUdpNtpClient : UDP를 사용
- NTP (Network Time Protocol) 서버를 쿼리
- UDPSendReceiveString : UDP를 통해 텍스트 문자열을 송, 수신
- WebClient : HTTP 요청
- WebClientRepeating : 반복되는 HTTP 요청을 만듦
- WebServer : 아날로그 센서 값을 표시하는 간단한 HTML 페이지를 호스팅

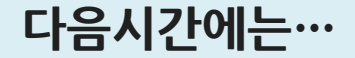

# **15주차. 점검하기 9주차에서 14주차 점검하기**

#### **에 대해 학습해 보겠습니다.**

#### **참고문헌**

• ㈜메카솔루션. http://mechasolution.com